**F FreeFlow® P Print Server r V9 SP3 N November 2 2012 7 702P01074**

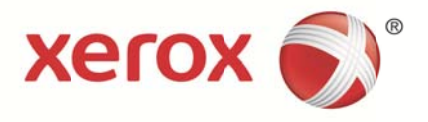

# Xerox<sup>®</sup> FreeFlow<sup>®</sup> Print Server

M Multiple Fus ser Width Us ser Guide

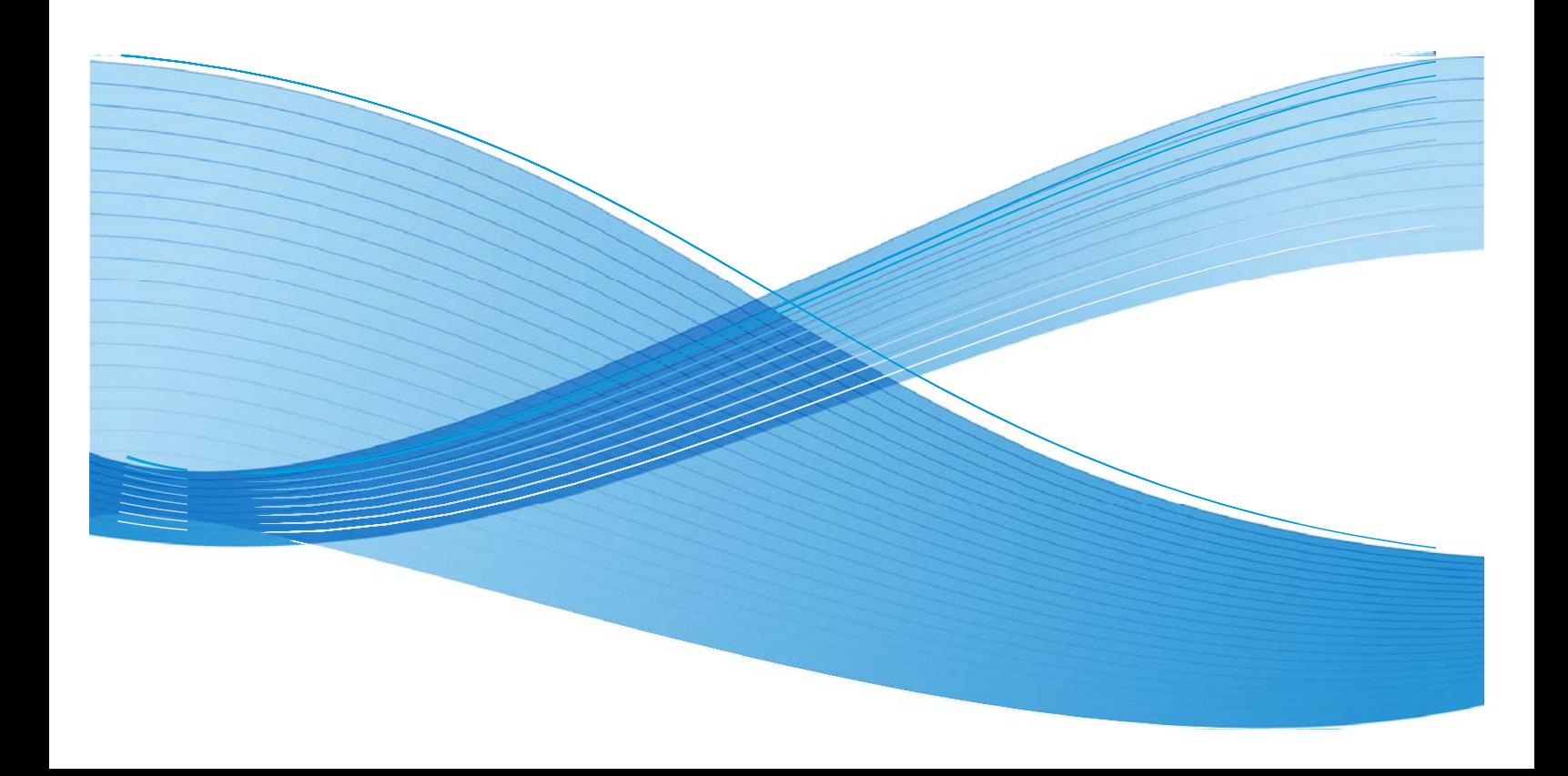

©2012 Xerox Corporation. All rights reserved. Xerox®, Xerox and Design® and FreeFlow® are trademarks of Xerox Corporation in the United States and/or other countries. BR5188

Changes are periodically made to this document. Changes, technical inaccuracies, and typographic errors will be corrected in subsequent editions.

Document Version: 1.0 (November 2012).

# **Table of Contents**

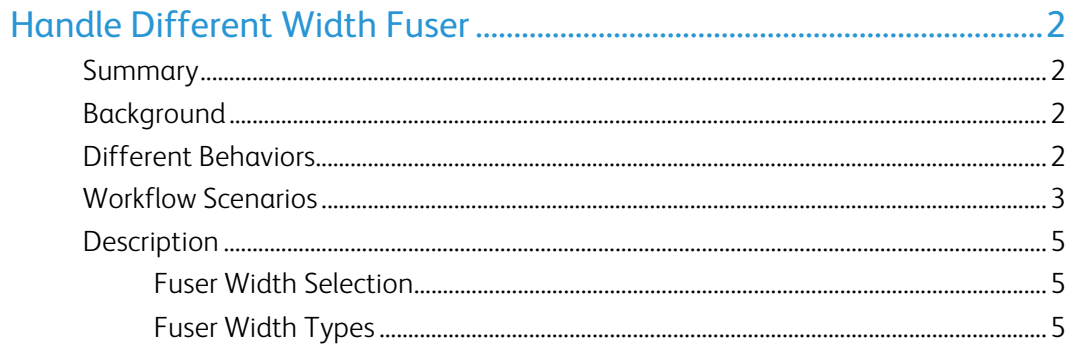

[This page left intentionally blank]

## Handle Different Width Fuser

#### Summary

The main intent of this feature is to enable the FFPS system to use multiple fuser option and allow the customer to optimize the system's image quality on a job basis. The Resource Based Scheduling (RBS) is done based on the fuser width settings. The job becomes ineligible if the fuser does not support the paper width defined for a job. When a suitable fuser is loaded then the job gets scheduled and printed automatically

## Background

Earlier the fuser width was not set by the user and for every job irrespective of the paper width the entire fuser was heated. Now the user can select the fuser based on the paper width. This increases the durability of the fuser.

### Different Behaviors

FFPS offers two different Job management processing modes Resource Base Scheduling (RBS) and First in First Out (FIFO)

In FIFO mode the behavior will be that the job will check the loaded fuser width and if it's incorrect it will raise the message on the Printer UI with the 3 options: change fuser, continue or cancel

In RBS mode the behavior will be when it processes the job and the fuser width is incorrect the job will go to an ineligible state. The ineligible message states that the correct fuser needs to be loaded. You can release the job and then it will follow the same as FIFO behavior. Or you can let jobs with the different fuser width requirement accumulate in the ineligible state. When the correct fuser is inserted the jobs will all release and print. This allows a shop to print all of one size fuser jobs at a time rather than continually changing fusers back and forth if desired.

## Workflow Scenarios

- 1. A user submits a job to the FFPS for printing.
- 2. When the submitted job paper width is supported by the loaded fuser, then the job is printed and saved in the "Completed Jobs" tab.

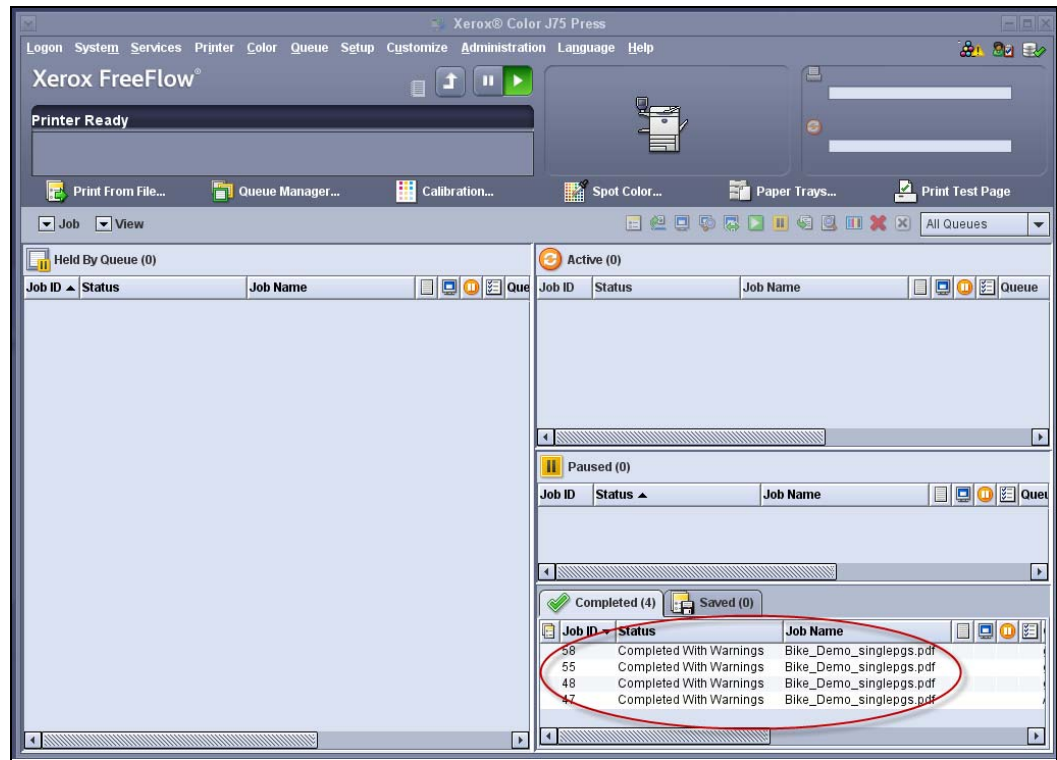

#### **Figure 1: All Printed Jobs are Saved in Completed Jobs Tab**

3. The job becomes ineligible when the fuser width does not support the paper width required by the submitted job. All Ineligible Jobs are available in the "Paused" tab.

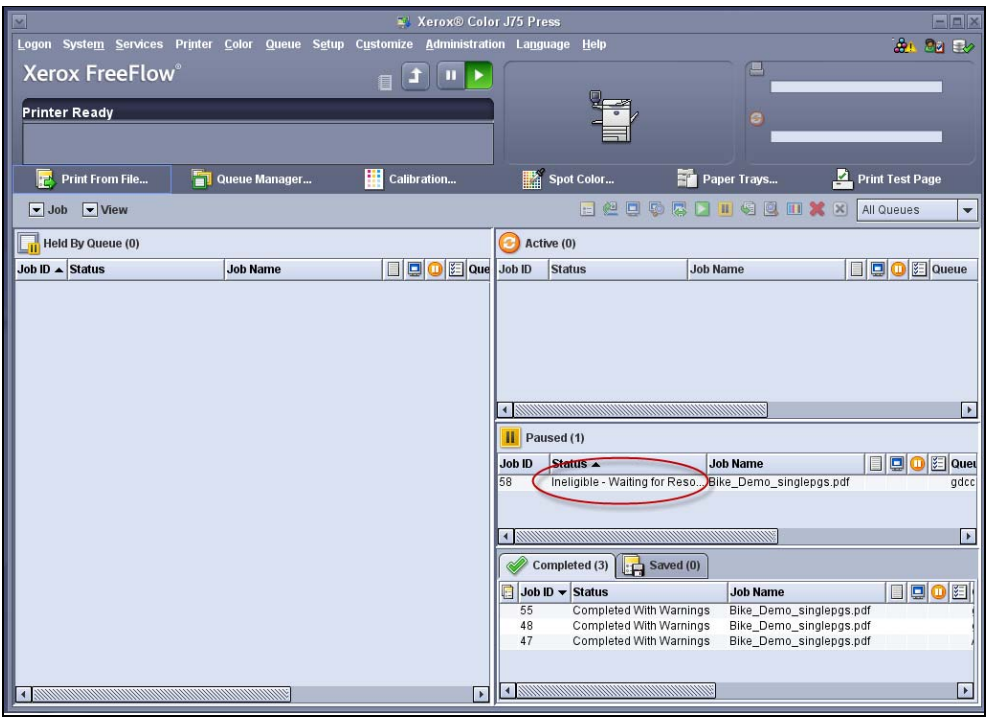

 **Figure 2: Ineligible Job Available in Paused Tab** 

When the width of the job is greater than the fuser width, then the error message prompting that the "Media is too wide" is displayed.

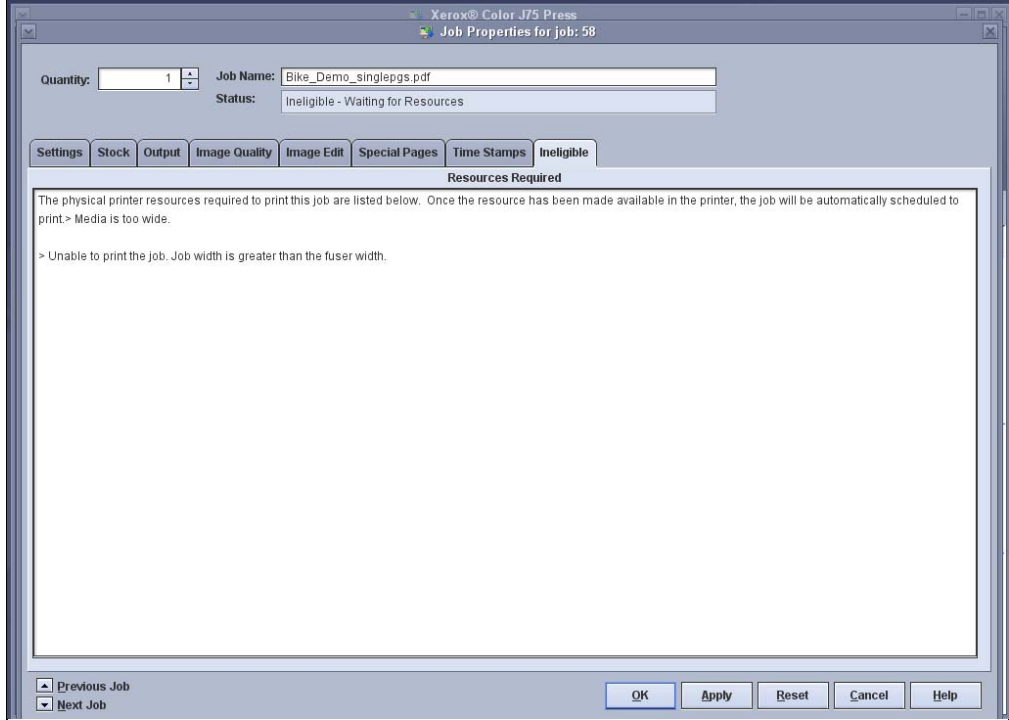

 **Figure 3: Error Message for Media too Wide in FFPS** 

4. When the fuser is adjusted or loaded again, then the Jobs that went ineligible are released automatically to be printed based on the RBS. The Job Chooser (JC) allows the previously ineligible job to be printed depending on the RBS availability. Once the resource is made available in the printer, the job is automatically scheduled to print.

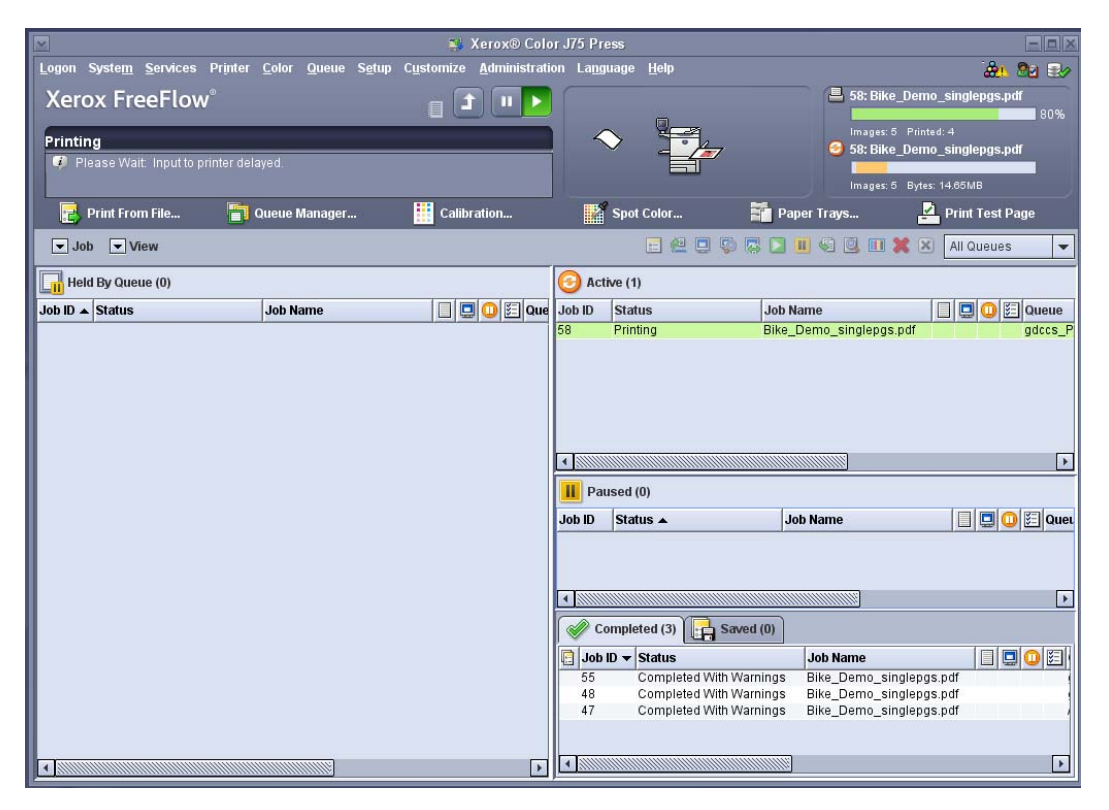

**Figure 4: Previous Ineligible Job Getting Printed after the Resources are Available** 

### **Description**

This feature is applicable for Xerox Color J75 Press and Xerox Color C75 Press printers

#### Fuser Width Selection

A rotary switch with a protruding knurled knob is available on every fuser. This 8 position switch indicates to the IOT the width range of media that can be run through the fuser. This switch has to be set initially by the user before the fuser's initial use.

Each time the fuser is loaded, the FFPS validates the Ineligible job available in queue to process. If the validation is successful the job is executed, else the job remains in the Paused Queue.

#### Fuser Width Types

The following are the fuser width that the user can select, based on the requirement:

Multiple Fuser Width Guide 5

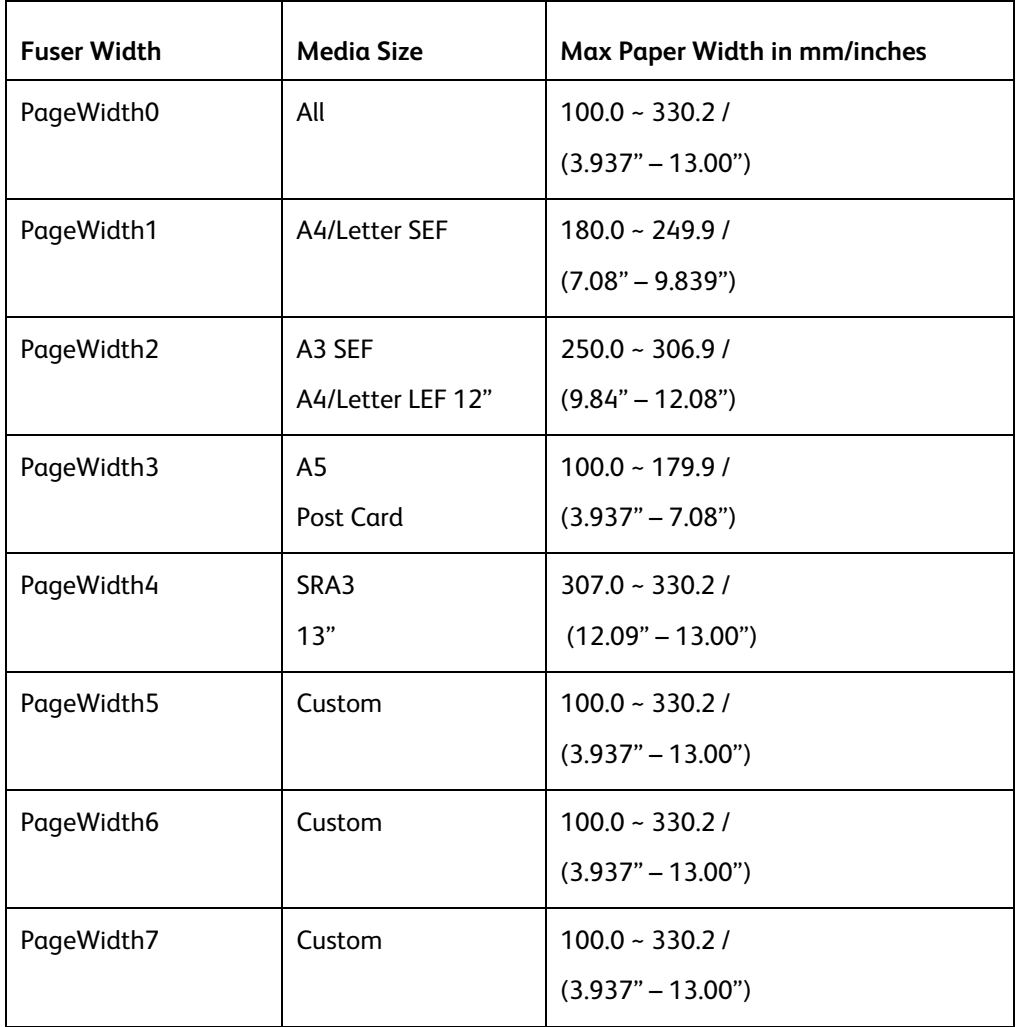

**Note**: By default the "Pagewidth0" is set for the user. This enables the user to print the jobs of all allowable width.

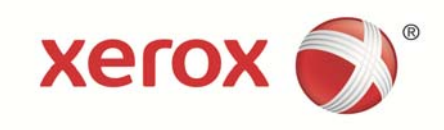